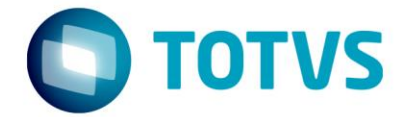

# **Liberação Especial** FOUNDATION 12.1.18-1

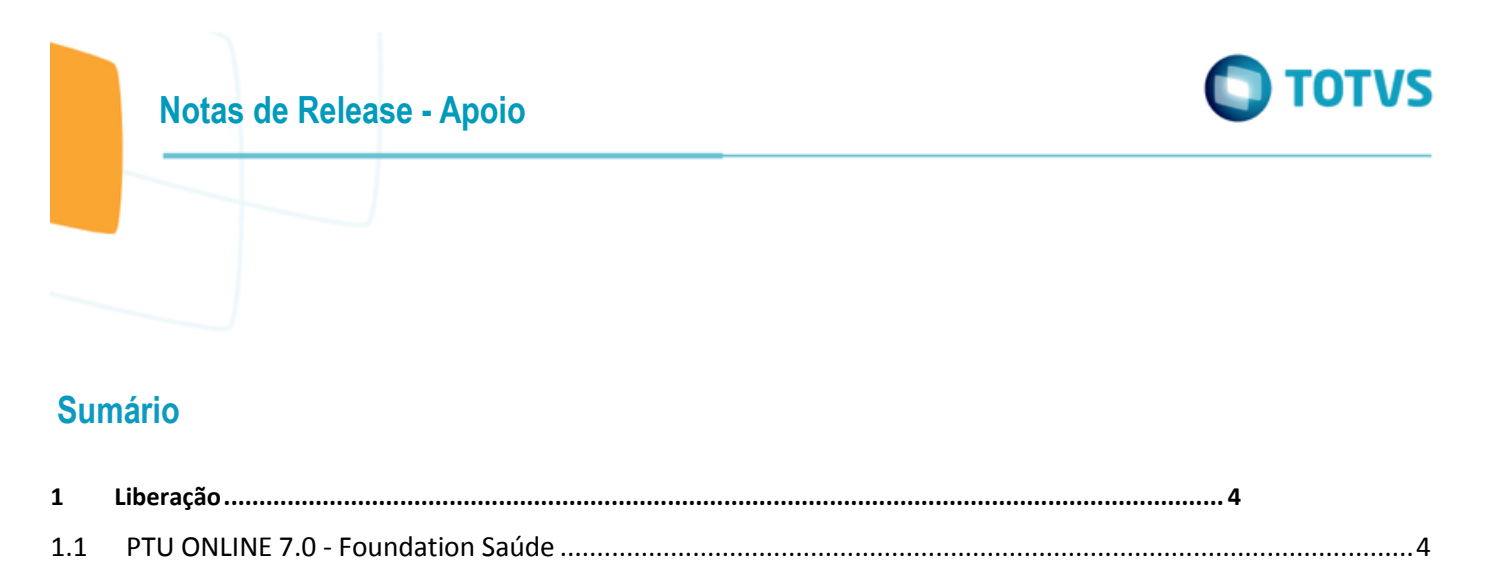

Este doc

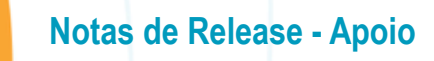

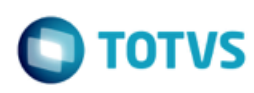

#### *Este pacote é obrigatório*

**IMPORTANTE:** Este pacote será liberado antecipadamente, desta forma sua expedição oficial será próxima versão liberada após a sua publicação.

Para funcionamento correto dos programas, é necessária as atualizações dos demais pacotes liberados anteriormente para esta versão.

É necessário atualizar o servidor de aplicação JBOSS "sobrepondo" os objetos da pasta da sua estrutura pela pasta liberada no pacote em:...\ServidorAplicacao\jbossxxxx.GA\server\instance-xxxx.

Este documento é de propriedade da TOTVS. Todos os direitos reservados.  $\circledcirc$ 

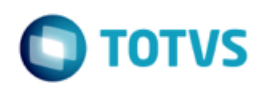

## <span id="page-3-1"></span><span id="page-3-0"></span>**1 Liberação**

# **1.1 PTU ONLINE 7.0 - Foundation Saúde**

**Chamado**: MSAU-12298

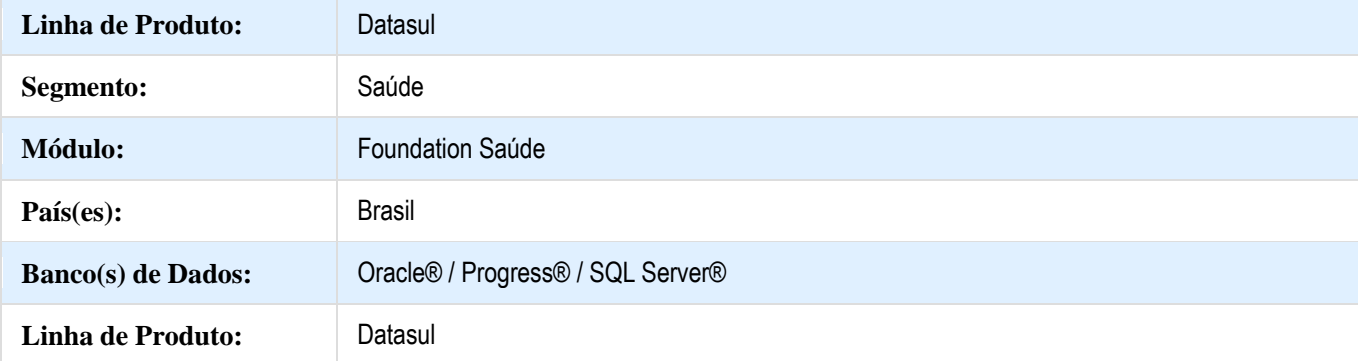

#### **Descrição**

As implementações descritas neste documento correspondem as adequações efetuadas no módulo Foundation Saúde para atender ao PTU Online 7.0.

#### **Procedimento para Implantação**

A implementação descrita no documento estará disponível a partir da atualização do pacote no cliente.

O pacote está disponível no portal [\(https://suporte.totvs.com/download\).](https://suporte.totvs.com/download%29.)

### **Procedimento para Configuração**

- 1. Atualização do diretório "deploy":
	- a. atualizar a aplicação **htzfoundation.ear**

2. Atualização do arquivo "foundation-exchange.properties" do diretório "conf":

4

Esse arquivo de propriedades deve ter acrescido os novos parâmetros para possibilitar a comunicação do PTU Online 7.0. Um modelo deste arquivo pode ser encontrado através do link [foundation-exchange](http://tdn.totvs.com/download/attachments/301189606/foundation-exchange-exemplo.properties?version=1&modificationDate=1507558320000&api=v2)[exemplo.properties](http://tdn.totvs.com/download/attachments/301189606/foundation-exchange-exemplo.properties?version=1&modificationDate=1507558320000&api=v2) (neste modelo tem-se apenas os parâmetros da versão 7.0). Ressaltamos que este é apenas um modelo para clientes que utilizam o Gestão de Planos, e que o cliente deverá ter atenção para não sobrepôr os parâmetros de configuração atual, e somente acrescentar os novos parâmetros conforme abaixo:

a. adicionar os novos conectores internos (fixos)

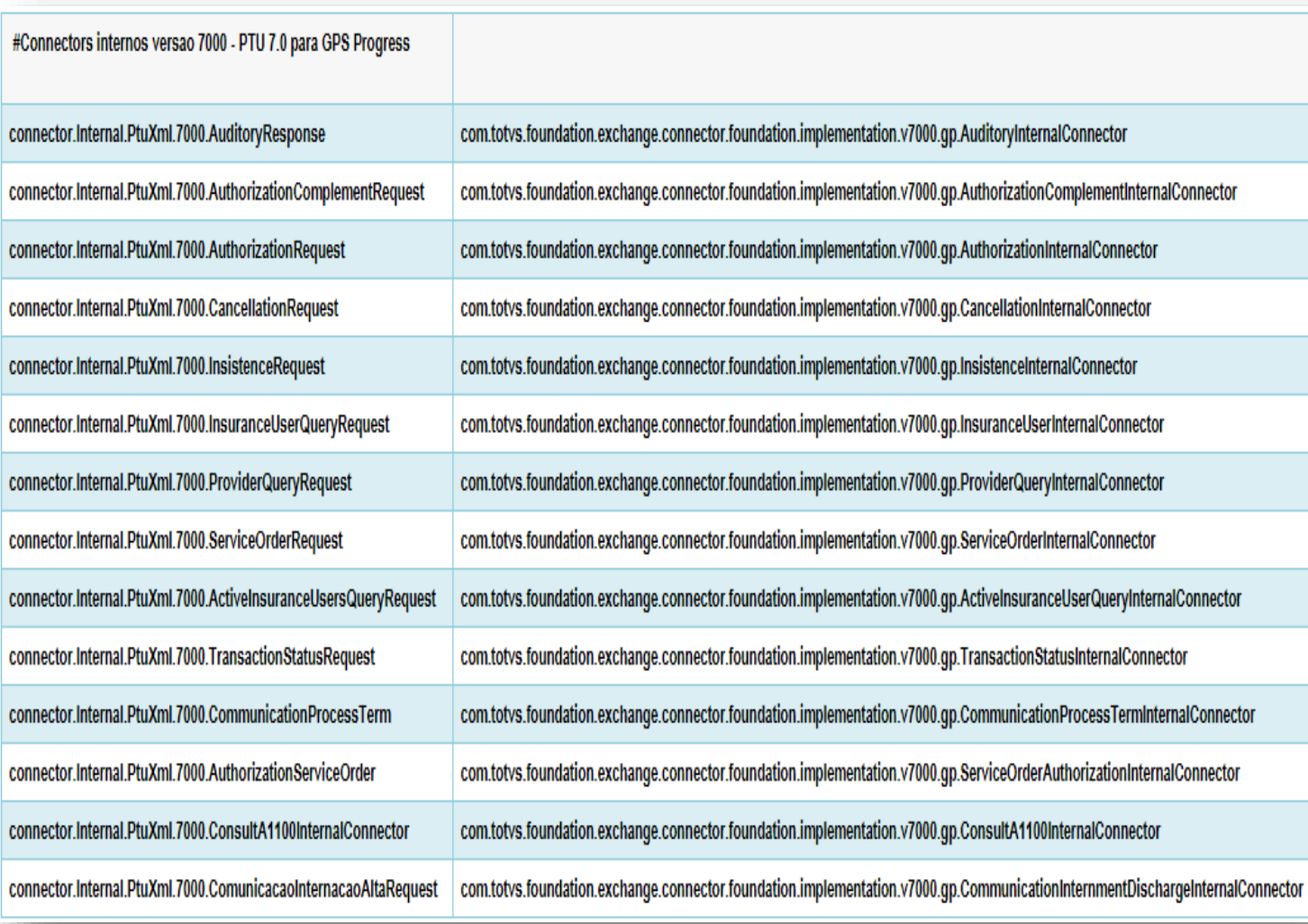

#### b. adicionar o novo conector externo (fixo)

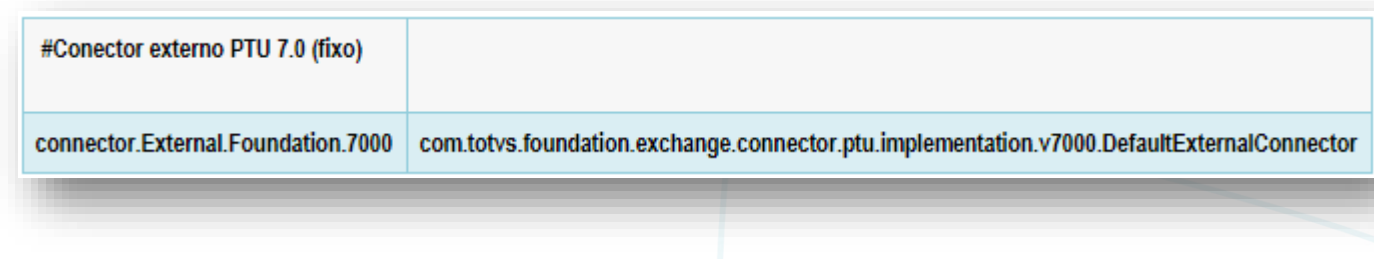

# c. adicionar as novas URIs (fixas)

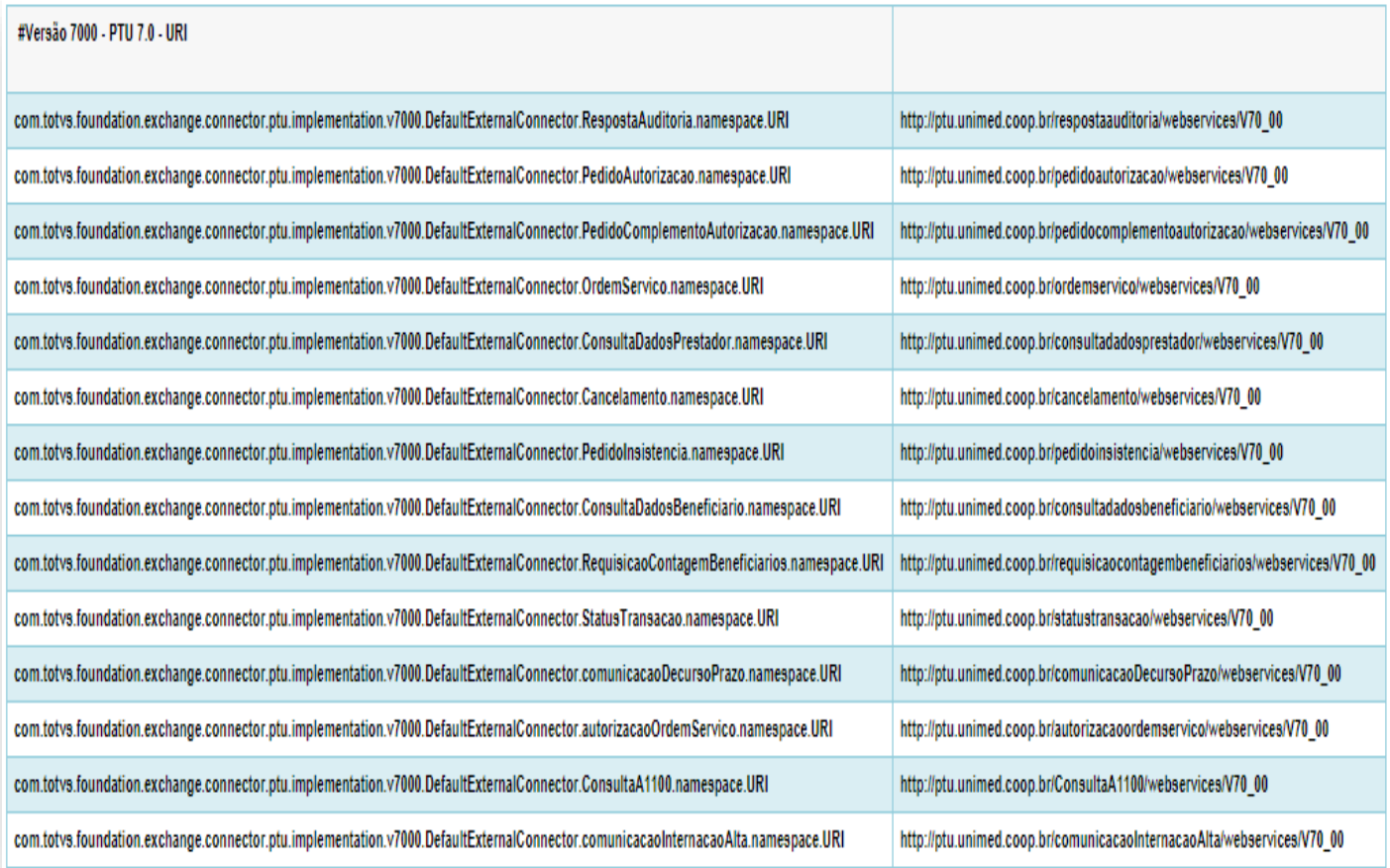

d. adicionar os novos WSDLs (pode ocorrer variação da porta http). Os últimos WSDLs disponíveis estão contidos dentro do arquivo "wsdl.war" existente dentro do "htzfoundation.ear".

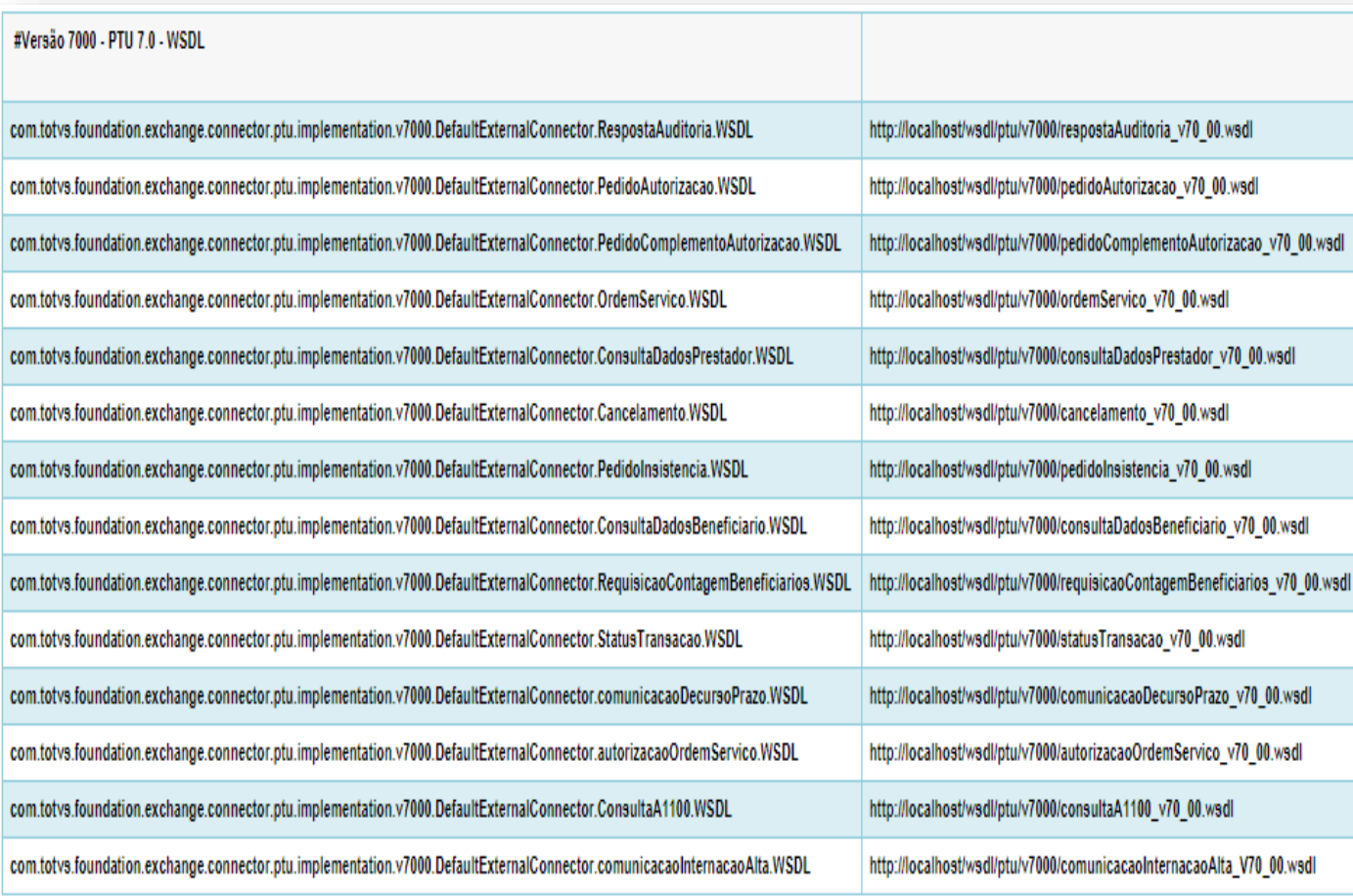

e. adicionar os novos Endpoints para comunicação com o WSD da Unimed do Brasil (**Os endereços abaixo são os Endpoints do WSD de Homologação e servem apenas como exemplo. Os Endpoints oficiais, de Produção e Protótipo, devem ser solicitados junto à Unimed do Brasil**).

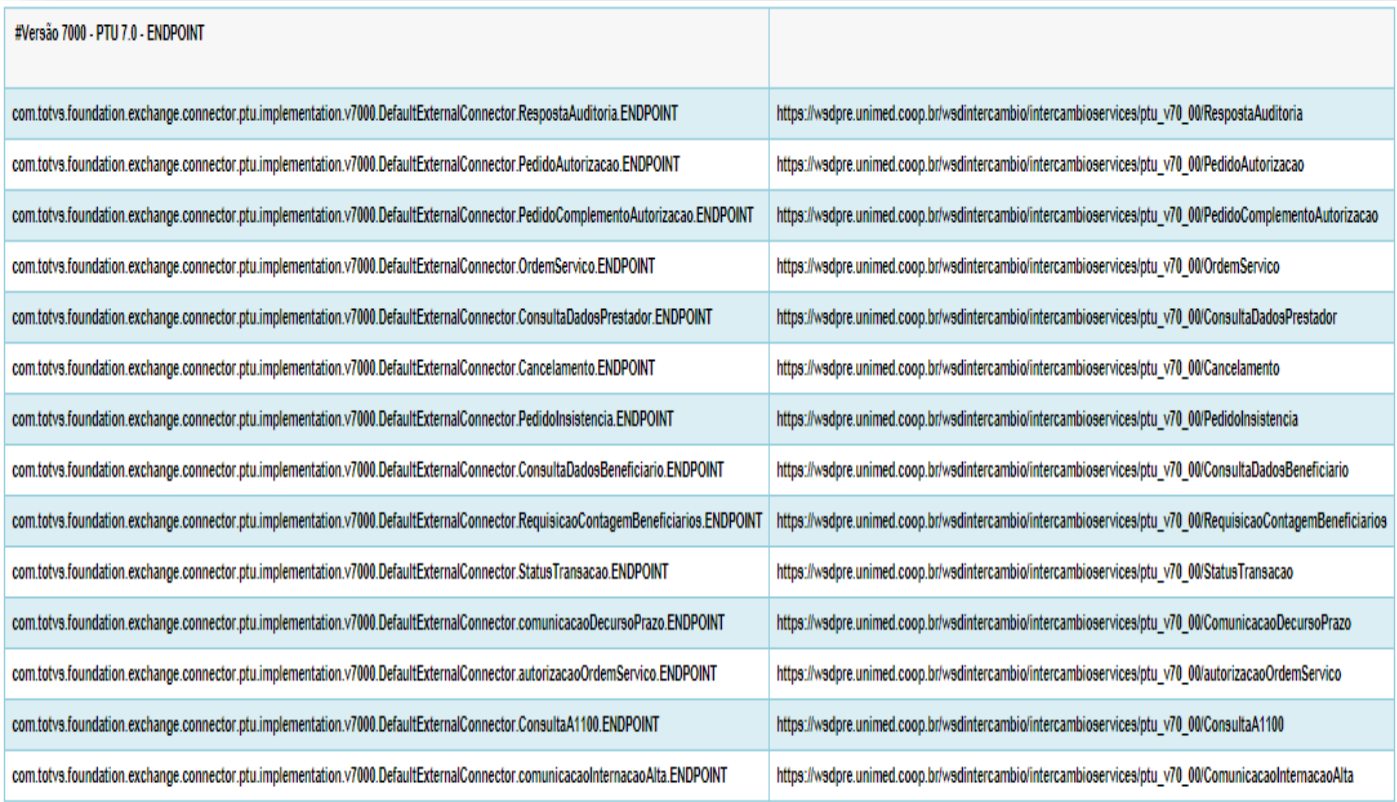

 $\overline{\circ}$ 

тот

**Notas de Release - Apoio**

3. Atualização do Certificado Digital: (apenas se necessário).

a. alterar o arquivo properties-service.xml (......\deploy\properties-service.xml)

**[javax.net.](http://javax.net/)ssl.keyStore=C:\\TOTVS\foundation-saude\\jboss-4.2.3.GA\\server\\default\\conf\\unimed.javaks**

**[javax.net.](http://javax.net/)ssl.keyStorePassword=uni\$000**

**[javax.net.](http://javax.net/)ssl.trustStore=C:\\TOTVS\foundation-saude\\jboss-4.2.3.GA\\server\\default\\conf\\unimed.javaks**

**[javax.net.](http://javax.net/)ssl.trustStorePassword=uni\$000**

**[javax.net.](http://javax.net/)debug=true** 

b.alterar o arquivo server.xml (...\deploy\jboss-web.deployer\server.xml)

**<Connector port="443" protocol="HTTP/1.1" SSLEnabled="true"**

**maxThreads="150" scheme="https" secure="true"**

keystoreFile="C:\\TOTVS\foundation-saude\\jboss-4.2.3.GA\\server\\default\\conf\\unimed.javaks " **keystorePass="uni\$000"**

**clientAuth="want" sslProtocol="TLS" truststoreFile="C:\\TOTVS\foundation-saude\\jboss-4.2.3.GA\\server\\default\\conf\\unimed.javaks"**

**truststorePass="uni\$000"/>**

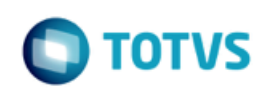

mento é de propriedade da TOTVS. Todos os direitos reservados.

 $\overline{\circ}$ 

**Notas de Release - Apoio**

c. alterar o arquivo ...\conf\jboss-services.xml (...\conf\jboss-services.xml)

**<mbean code="org.jboss.security.plugins.JaasSecurityDomain" name="jboss.web:service=SecurityDomain"> <constructor> <arg type="java.lang.String" value="JBossWS-SSL" /> </constructor> <attribute name="KeyStoreURL">C:\\TOTVS\foundation-saude\\jboss-4.2.3.GA\\server\\default\\conf\\unimed.javaks</attribute> <attribute name="KeyStorePass">uni\$000</attribute> <attribute name="TrustStoreURL">C:\\TOTVS\foundation-saude\\jboss-4.2.3.GA\\server\\default\\conf\\unimed.javaks</attribute> <attribute name="TrustStorePass">uni\$000</attribute> <depends>jboss.security:service=JaasSecurityManager</depends>**

**</mbean>**

#### **Procedimento para Utilização**

Maiores detalhes das implementações do PTU Online 7.0 para o Gestão de Planos podem ser encontradas no Documento Técnico [PTU ONLINE 7.0](http://tdn.totvs.com/pages/viewpage.action?pageId=301180642)

Versão 1.0